**Teleport Ultra Download**

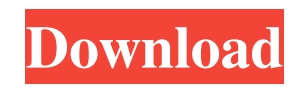

## **Teleport Ultra Crack+ Free Download**

Teleport Ultra is a simple-to-use application that enables you to retrieve content from a website. The interface of the program is plain and simple. If you are a first-time user, you can start the "New Project Wizard". So, you can select a command for Teleport, between creating a browsable copy of a website on your hard drive, duplicating a website (including directory structure) and searching a website for files of a certain type. But you can also explore every website linked from the central one, recover one or more files at known addresses and search a website for keywords. Once you have inputted the name of the website, you can specify up to how many links you would like Teleport to explore from that starting point. Plus, you can specify what you would like Teleport to retrieve (just text, text and graphics, text, graphics and sound, or everything) and input the account name and password (if this is required). Moreover, you can add file types to look for (e.g. graphics, text, executable, archive, audio) along with their minimum and maximum size, as well as enter keywords and Internet addresses that point to the files you want to retrieve. Once you have given the output destination and pressed the "Start" button, Teleport will perform the task. In addition, you can save project properties, configure proxy settings and set the minimum amount of free space to leave on the disk. Furthermore, you can set Teleport to minimize to system tray and to integrate into the Internet Explorer context menu, email a project, edit starting address properties (e.g. explore only URLs in the same directory as the starting address), schedule a project, and more. The program takes up a low amount of system resources and comes with a complete user manual. No errors have popped up during our tests and Teleport didn't freeze or crash. Ignoring the fact that its interface could welcome some upgrades, we strongly recommend Teleport Ultra to all users. Browsers Teleport Ultra Overview: Teleport Ultra is a simple-to-use application that enables you to retrieve content from a website. The interface of the program is plain and simple. If you are a first-time user, you can start the "New Project Wizard". So, you can select a command for Teleport, between creating a browsable copy of a website on your hard drive, duplicating a website (including

### **Teleport Ultra License Keygen Download [32|64bit]**

The program simulates a keyboard and generates macros based on input. The program simulates a keyboard and generates macros based on input. Interface: The main window shows a simulated keyboard with a few small buttons. The program asks you for the input text you wish to be converted into a macro. The program's own name is displayed in the Main Menu, the Add Button, the Copy Button and the Clear Button. The Macros Button opens a new window with the results of the macro conversion. Features: - Custom macro conversion and management; - Supports multiple conversions at once; - Supports single, double and triple letter conversion; - Supports "predefined" and user defined conversion types. You can convert single, double or triple letter combinations to macros. The program supports all possible combinations of the characters in the alphabet. You can convert letters, numbers, special characters and symbols. You can choose to convert your input from a predefined set of standard conversion types (a-z, A-Z, a-z, A-Z, a-z, A-Z, a-z, A-Z, a-z, A-Z, a-z, A-Z, a-z, A-Z, a-z, A-Z,...) or you can select custom conversion types. You can give the macros different names and enter how many macros you want to convert. The program saves the converted macros in files and allows you to edit them later on. You can save macros for quick use and use them directly from the input field. You can set macros to be activated with the specified modifier key (key combination). You can access the Macros Manager from the Main Menu and view, edit and delete macros. You can import macros from other programs. You can print the macros. You can export macros to the clipboard (the clipboard can be accessed from the Main Menu). You can use shortcuts to convert multiple letters into a single macro. You can use CTRL-ALT-M to convert more than one letter at a time. You can define your own set of modifiers for macros. You can open a macro file in any text editor. You can open a macro file in any text editor. You can move macros between the macro files and the macro manager. You can move macros between the macro files and the macro manager. You can open macros from various sources: from a macro file, 1d6a3396d6

### **Teleport Ultra Crack +**

Teleport Ultra is a simple-to-use application that enables you to retrieve content from a website. The interface of the program is plain and simple. If you are a first-time user, you can start the "New Project Wizard". So, you can select a command for Teleport, between creating a browsable copy of a website on your hard drive, duplicating a website (including directory structure) and searching a website for files of a certain type. But you can also explore every website linked from the central one, recover one or more files at known addresses and search a website for keywords. Once you have inputted the name of the website, you can specify up to how many links you would like Teleport to explore from that starting point. Plus, you can specify what you would like Teleport to retrieve (just text, text and graphics, text, graphics and sound, or everything) and input the account name and password (if this is required). Moreover, you can add file types to look for (e.g. graphics, text, executable, archive, audio) along with their minimum and maximum size, as well as enter keywords and Internet addresses that point to the files you want to retrieve. Once you have given the output destination and pressed the "Start" button, Teleport will perform the task. In addition, you can save project properties, configure proxy settings and set the minimum amount of free space to leave on the disk. Furthermore, you can set Teleport to minimize to system tray and to integrate into the Internet Explorer context menu, email a project, edit starting address properties (e.g. explore only URLs in the same directory as the starting address), schedule a project, and more. The program takes up a low amount of system resources and comes with a complete user manual. No errors have popped up during our tests and Teleport didn't freeze or crash. Ignoring the fact that its interface could welcome some upgrades, we strongly recommend Teleport Ultra to all users. Nastampa 16 Nastampa is a utility for you to make PDFs from word documents or vice versa. It is a free piece of software and was last updated 6/10/11. To use it, you will need to have a PDF version of the file you want to create. This may be a newer version than the document you are trying to convert, or you could just have a PDF you want to create from scratch. You will

### **What's New in the Teleport Ultra?**

Teleport Ultra is an easy-to-use application that enables you to retrieve content from a website. The interface of the program is plain and simple. If you are a first-time user, you can start the "New Project Wizard". So, you can select a command for Teleport, between creating a browsable copy of a website on your hard drive, duplicating a website (including directory structure) and searching a website for files of a certain type. But you can also explore every website linked from the central one, recover one or more files at known addresses and search a website for keywords. Once you have inputted the name of the website, you can specify up to how many links you would like Teleport to explore from that starting point. Plus, you can specify what you would like Teleport to retrieve (just text, text and graphics, text, graphics and sound, or everything) and input the account name and password (if this is required). Furthermore, you can add file types to look for (e.g. graphics, text, executable, archive, audio) along with their minimum and maximum size, as well as enter keywords and Internet addresses that point to the files you want to retrieve. Once you have given the output destination and pressed the "Start" button, Teleport will perform the task. In addition, you can save project properties, configure proxy settings and set the minimum amount of free space to leave on the disk. Furthermore, you can set Teleport to minimize to system tray and to integrate into the Internet Explorer context menu, email a project, edit starting address properties (e.g. explore only URLs in the same directory as the starting address), schedule a project, and more. The program takes up a low amount of system resources and comes with a complete user manual. No errors have popped up during our tests and Teleport didn't freeze or crash. Ignoring the fact that its interface could welcome some upgrades, we strongly recommend Teleport Ultra to all users. Program Details: Start a new project: 1. Open Start - > Control Panel - > Add / Remove Programs. 2. Click on Add/Remove and then the "Add" button. 3. Click on "More Programs" and then "Change" in the "Search For:" field. 4. Type "Teleport Ultra" in the search bar and click the "Find and Install" button. 5. Read the "License Agreement" presented by the program and click the "Agree" button. 6. Click the "Install Now" button. 7. Wait until the installation is finished and then press the "Finish" button. 8. Click the "Start" button on the program interface. Close a project: 1. Open Start - > Control Panel - > Add / Remove Programs. 2. Click on "

# **System Requirements:**

To date, over 7,000 people have installed and played Dark Souls™ 2: Scholar of the First Sin. You will need this game to play Dark Souls 2: Scholar of the First Sin. Playstation®3 or above Supported: PS3® (v3.15) and above Supported: xbox360™ and above PC compatible system Supported: Windows®7, Windows®8, Windows®8.1, Windows®10 Recommended: OS: 64-bit

Related links:

https://workplace.vidcloud.io/social/upload/files/2022/06/GItBBAm72M5JCxNMKJO8\_07\_f1daf5f19d21066700842fee7c2a2 [4bb\\_file.pdf](https://workplace.vidcloud.io/social/upload/files/2022/06/GItBBAm72M5JCxNMKJQ8_07_f1daf5f19d21066700842fee7c2a24bb_file.pdf)

<http://theinspirationseekers.com/judge-decryptor-crack-license-code-keygen-free-download-latest/>

<https://dreamlandit.com/wp-content/uploads/2022/06/xirinam.pdf>

<https://www.greatescapesdirect.com/2022/06/imagic-inventory-crack-latest-2022/>

<https://ccsbe.org/atanua-crack-latest/>

<https://allthingsblingmiami.com/?p=21450>

[https://likesmeet.com/upload/files/2022/06/RfOhBubZIQfDamf9sCz3\\_07\\_f1daf5f19d21066700842fee7c2a24bb\\_file.pdf](https://likesmeet.com/upload/files/2022/06/RfOhBubZIQfDamf9sCz3_07_f1daf5f19d21066700842fee7c2a24bb_file.pdf)

<http://pepsistars.com/aac-player-crack-free-registration-code/>

<https://boucanier.ca/wp-content/uploads/2022/06/veasritc.pdf>

[https://facenock.com/upload/files/2022/06/gEyAMXF1gRU6MGocd8Ih\\_07\\_f1daf5f19d21066700842fee7c2a24bb\\_file.pdf](https://facenock.com/upload/files/2022/06/gEyAMXF1gRU6MGocd8Ih_07_f1daf5f19d21066700842fee7c2a24bb_file.pdf)

[https://cap-hss.online/wp-content/uploads/2022/06/Hello\\_World\\_as\\_ActiveX\\_with\\_source.pdf](https://cap-hss.online/wp-content/uploads/2022/06/Hello_World_as_ActiveX_with_source.pdf)

<https://mentorus.pl/wp-content/uploads/2022/06/Awake.pdf>

<http://jonotartvnews.com/?p=24415>

[https://360.com.ng/upload/files/2022/06/zG3bGTSD1EC9eZYVwneK\\_07\\_f1daf5f19d21066700842fee7c2a24bb\\_file.pdf](https://360.com.ng/upload/files/2022/06/zG3bGTSD1EC9eZYVwneK_07_f1daf5f19d21066700842fee7c2a24bb_file.pdf)

<http://formeetsante.fr/securalive-antivirus-serial-key-latest-2022/>

<https://mc-stollhofen.de/axspc-crack-patch-with-serial-key-for-pc>

[https://eqlidi.ir/wp-content/uploads/2022/06/MBA\\_Stopwatch.pdf](https://eqlidi.ir/wp-content/uploads/2022/06/MBA_Stopwatch.pdf)

<http://dichvuhoicuoi.com/w95-space-1445-remover-crack-full-version-2022/>

<https://oag.uz/en/active-wall-pro-edtion-crack-2022-latest/>

<https://damascusknivesmaker.com/wp-content/uploads/2022/06/ulawin.pdf>